## **Comment utiliser Zoom?**

Zoom est une application de visioconférence qui nous permet d'organiser des réunions virtuelles lorsque tou.te.s les participant.e.s ne peuvent se rencontrer au même endroit.

## **Première utilisation**

Si vous utilisez Zoom pour la première fois, vous devrez installer l'application sur votre ordinateur ou téléphone.

Copiez dans la barre de votre navigateur (firefox, chrome, etc.) le lien Zoom qui a été partagé avec vous. Cela ouvrira une boîte de dialogue pour l'installation de l'application Zoom. Suivez les instructions de la boîte de dialogue. L'installation devrait prendre moins de 5 minutes.

## **Rejoindre une réunion Zoom**

Pour rejoindre une réunion Zoom à laquelle vous avez été invité,

- lancez l'application Zoom sur votre ordinateur ou votre téléphone;
- cliquez sur le bouton « rejoindre une réunion/join a meeting »;
- copiez le lien URL qui vous a été envoyé dans le champ à cet effet.

## **Trucs d'utilisation**

- Utilisez la fonction "muet" pour votre micro lorsque vous ne parlez pas;
- Utilisez le clavardage (bouton "chat") pour que nous relayons vos commentaires et questions;
- Utilisez la fonction "lever la main" (bouton "Participants") si vous souhaitez prendre la parole.

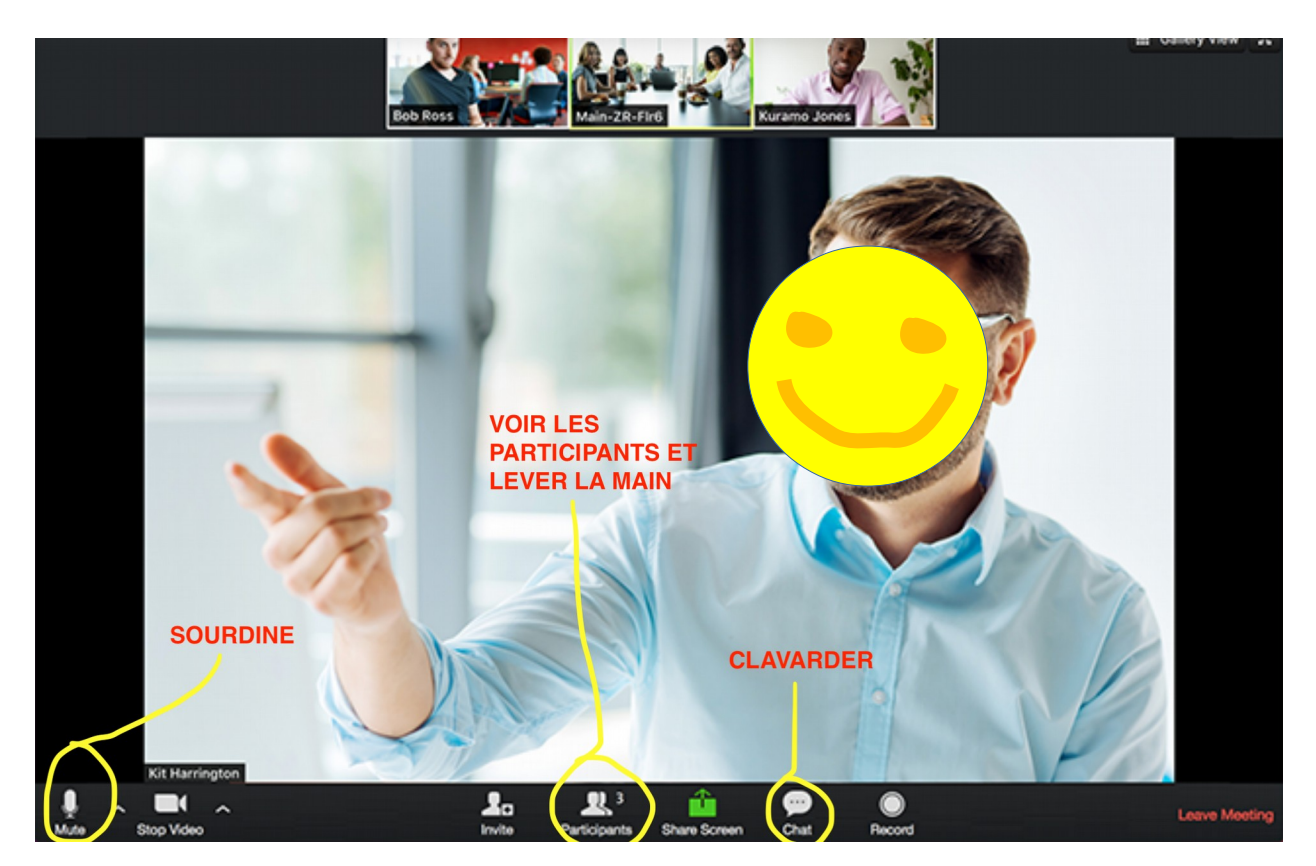

Pour plus de détails, visitez la section « [support](https://support.zoom.us/hc/fr) » du site web de Zoom.

Si vous avez des questions supplémentaires, vous pouvez contacter *[Isabelle L'Heureux](mailto:adn.cqam.raiq.rcaaq@gmail.com)*, agente de développement culturel numérique du CQAM-RAIQ-RCAAQ.